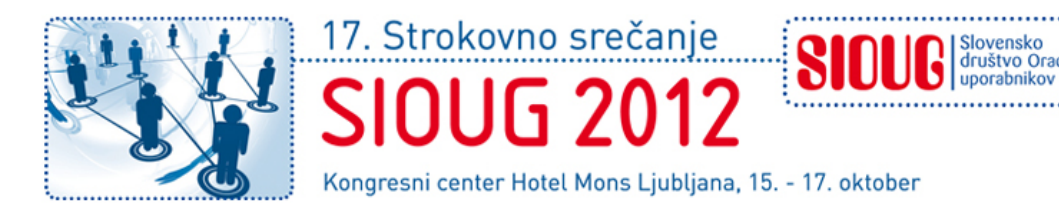

## **Oracle Database Advisors**

#### **avtomatska asistenca pri reševanju performančnih težav**

Predavatelj Urh Srečnik [<urh.srecnik@abakus.si>](mailto:urh.srecnik@abakus.si) Abakus Plus d.o.o.

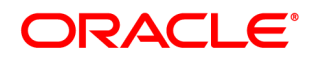

**Certified Associate** 

Oracle Database 11g Administrator

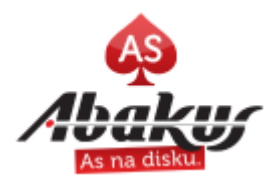

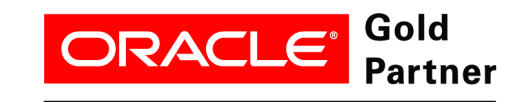

**Specialized Oracle Database** 

# **Oracle Advisors: Outline**

- AWR & ADDM
- SQL related
	- SQL Tuning
	- SQL Access
	- SQL Performance
	- SQL Repair
	- Segments
- DBA related
	- Memory
	- Undo Management
	- Compression
	- Data Recovery
	- Health Checks
	- Server Alerts

## **Automatic Workload Repository**

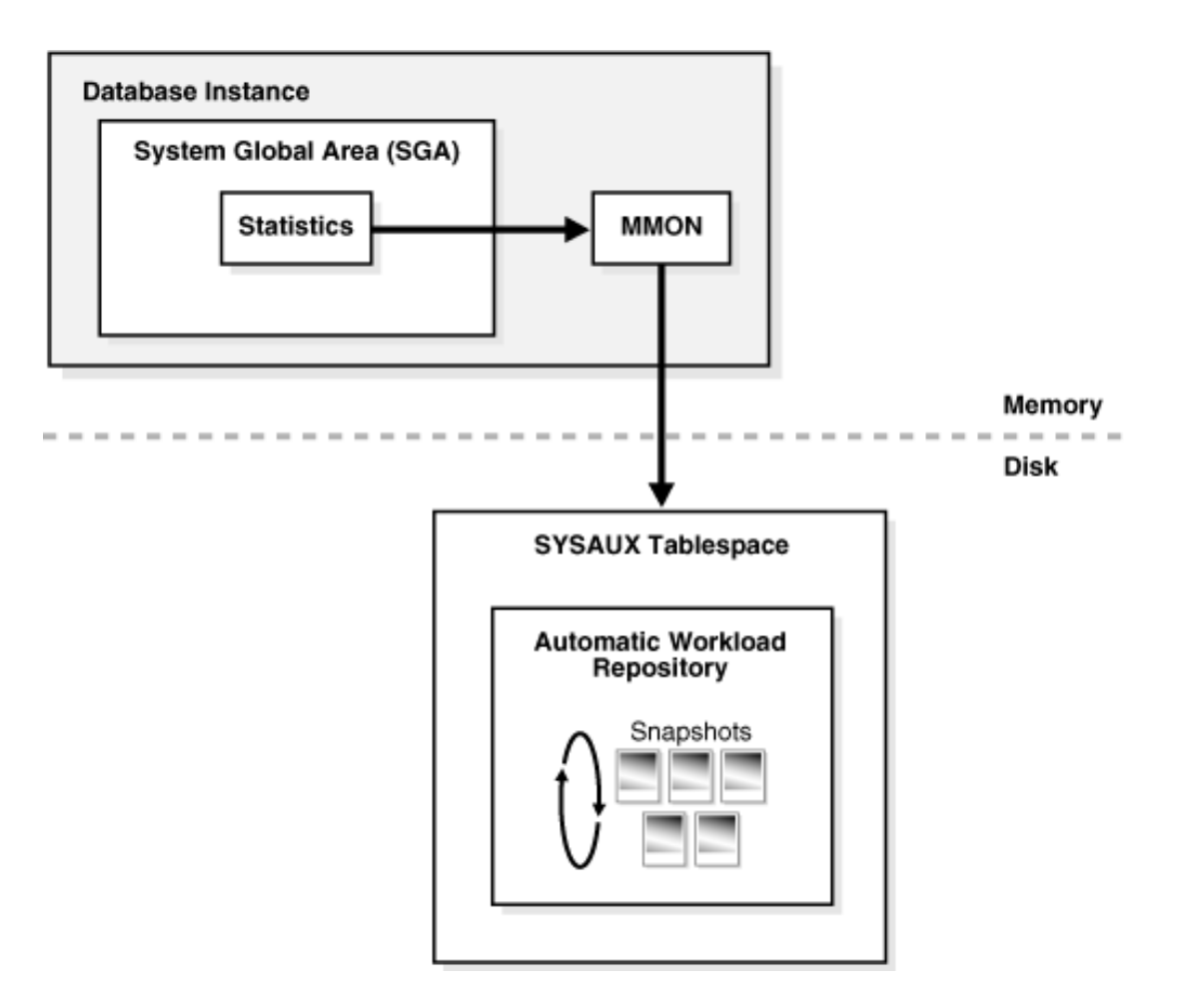

# **Automatic Database Diagnostic Monitor**

- Runs automatically when AWR snapshot is created if
	- CONTROL MANAGEMENT PACK ACCESS != NONE
	- STATISTICS LEVEL != BASIC
- Checks
	- Memory issues, CPU bottlenecks, Disk I/O
	- Database configuration
	- Space issues
	- SQL execution

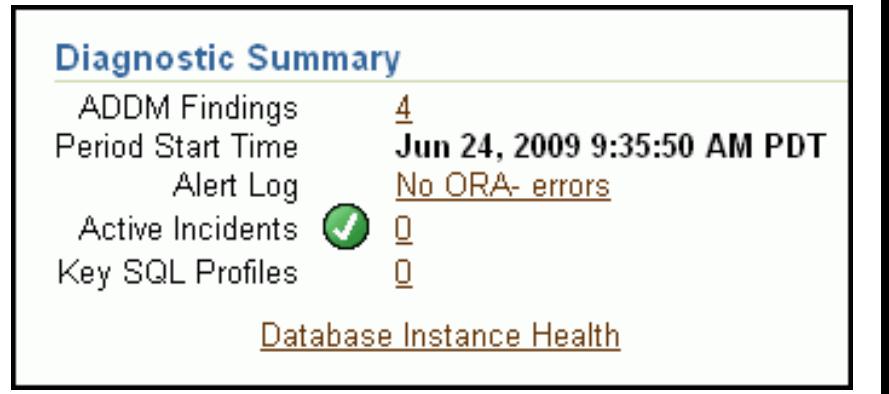

# **ADDM in Enterprise Manager**

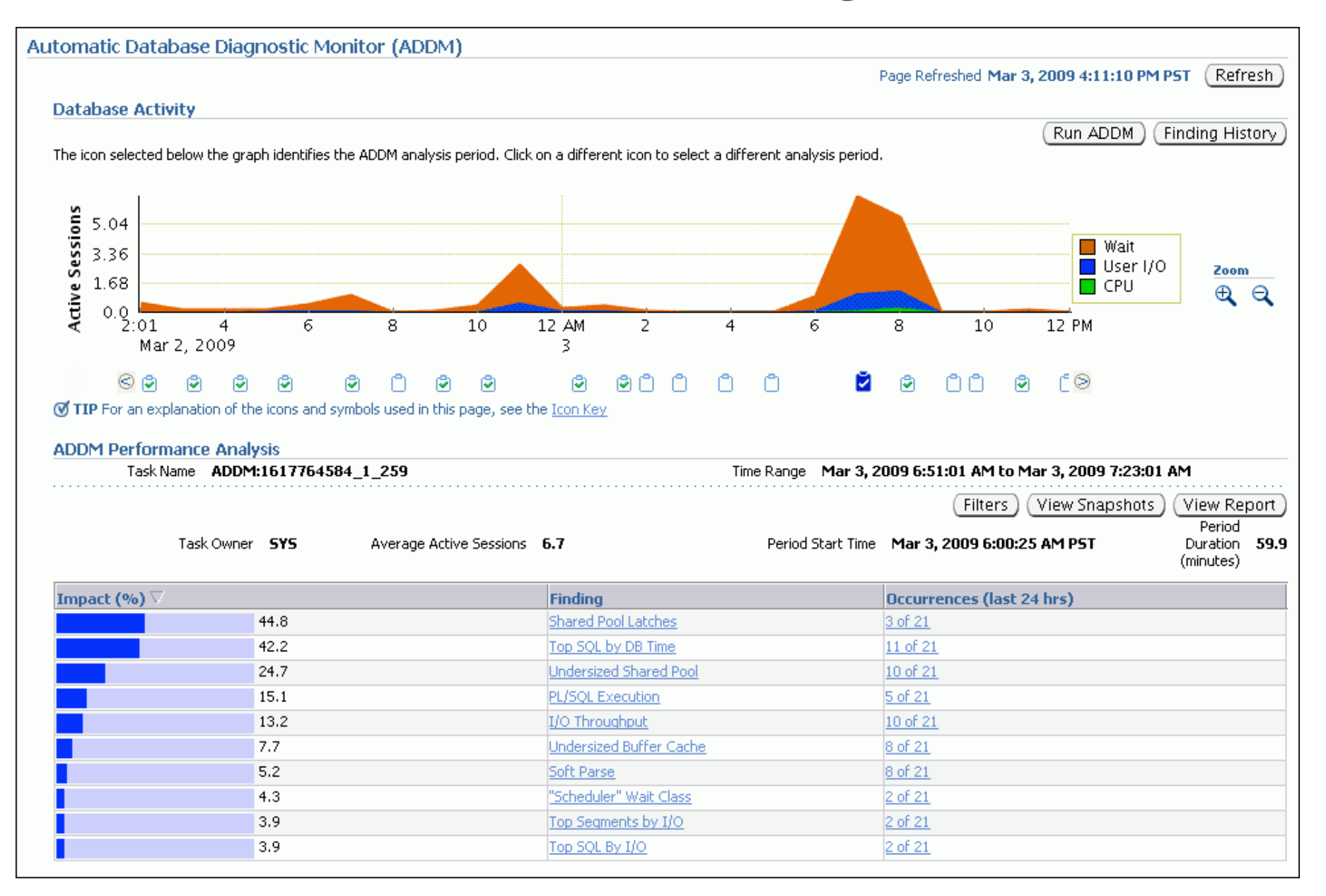

#### **ADDM – Sample Report**

FINDING 1: 31% impact (7798 seconds)

-------------------------------------

**SQL statements were not shared due to the usage of literals. This resulted in additional hard parses which were consuming significant database time.**

RECOMMENDATION 1: Application Analysis, 31% benefit (7798 seconds)

 ACTION: Investigate application logic for possible use of bind variables instead of literals. Alternatively, you may set the parameter

"cursor sharing" to "force".

RATIONALE: SQL statements with PLAN HASH VALUE 3106087033 were found to be using literals. Look in V\$SQL for examples of such SQL statements.

# **SQL Related Advisors**

- 1. Create SQL Tunning Set
- 2. Run advisor(s)
- 3. Check Results

# **SQL Tuning Set: Data Sources**

- SQL Cursor Cache
- AWR Snapshot Range
- SQL Trace Files
- Existing SQL Tunning Set

# **SQL Tuning Set - EM**

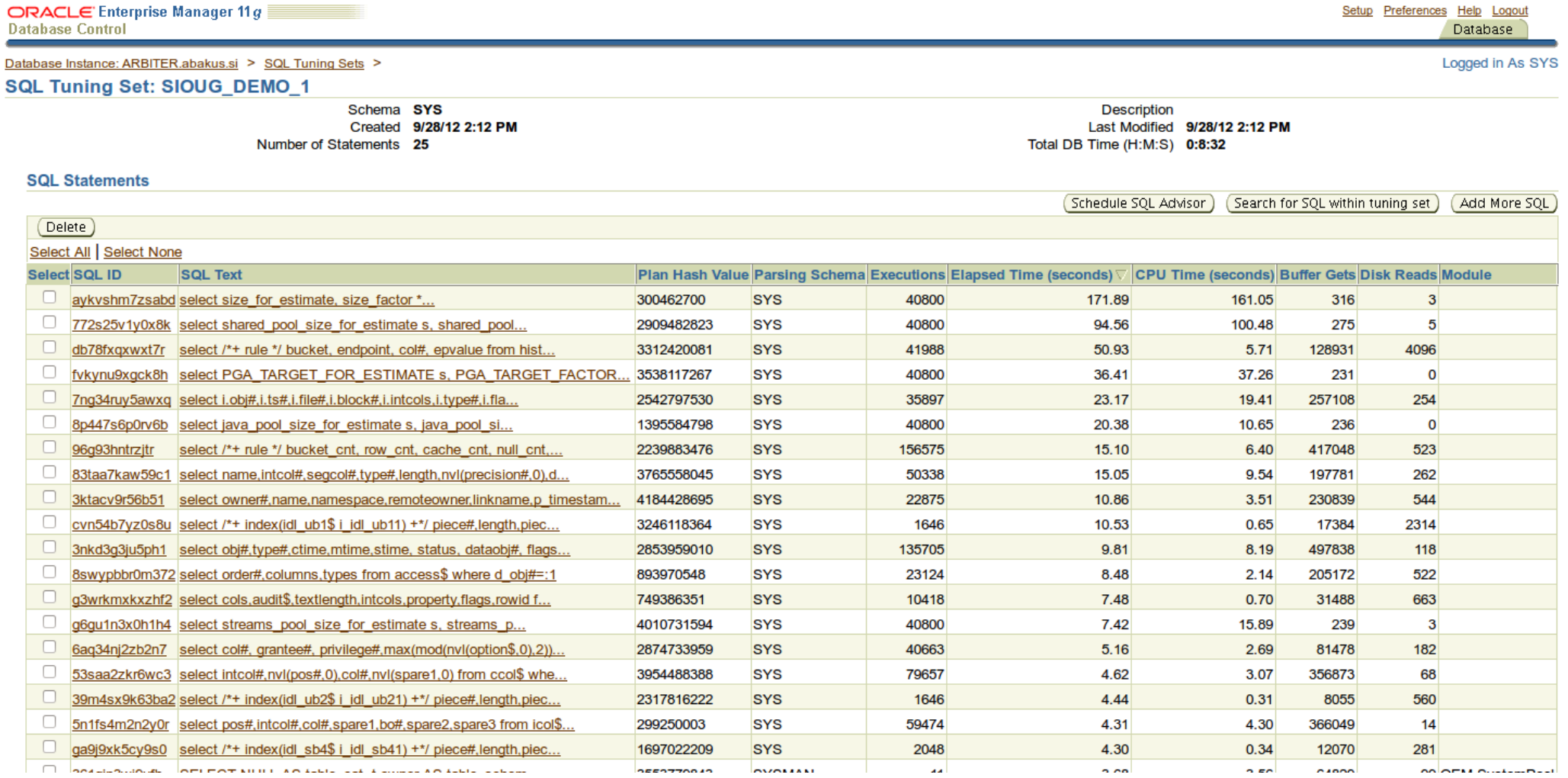

# **Running SQL Advisors**

- Create Tunning Task
- Specify Tunning Set & parameters
- Execute Tunning Task
- Generate Report
- Drop Tunning Task when finished

### **Generate Report & Scripts**

- Enterprise Manager
- dbms\_advisor.**get\_task\_report**()
- dbms\_advisor.**get\_task\_script**()
- DBA\_ADVISOR\_**FINDINGS**
- DBA\_ADVISOR\_**RECOMMENDATIONS**
- DBA\_ADVISOR\_**ACTIONS**

# **SQL Tuning Advisor**

- Statistics Analysis
- SQL Profiling
- SQL Structure Analysis
- Access Path Analysis

# **SQL Tuning Advisor - EM**

#### **SOL Examined Status**

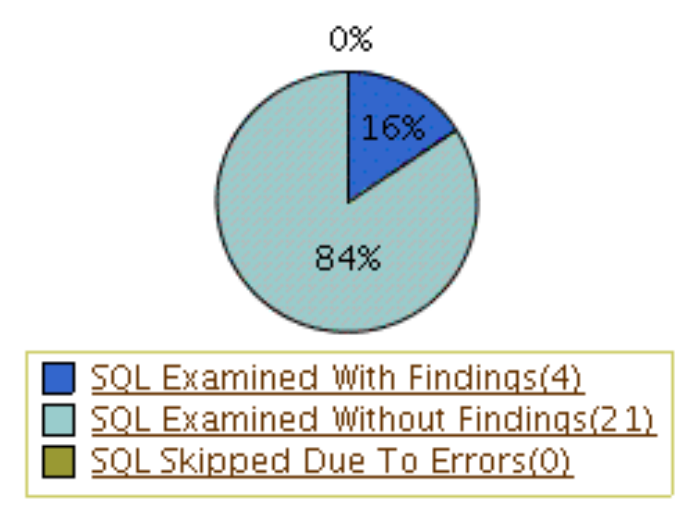

#### **Workload Potential DB Time Benefit (seconds per week)**

Potential Benefit(sec) 11

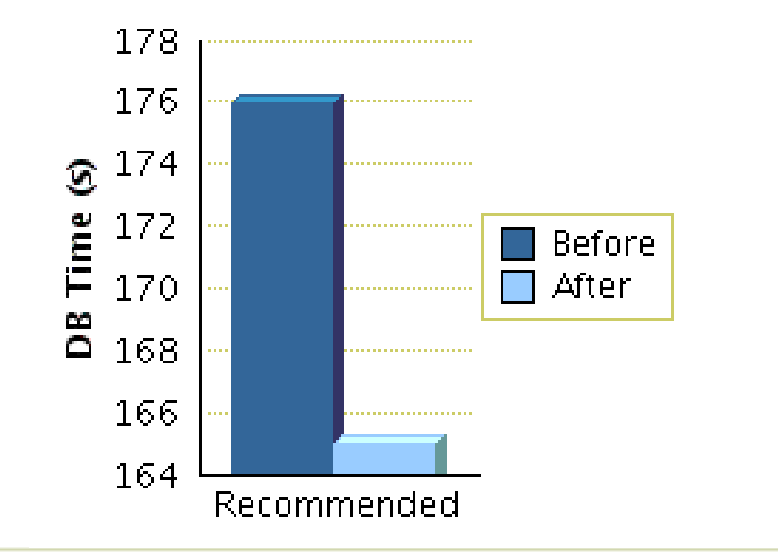

#### **Breakdown by Finding Type**

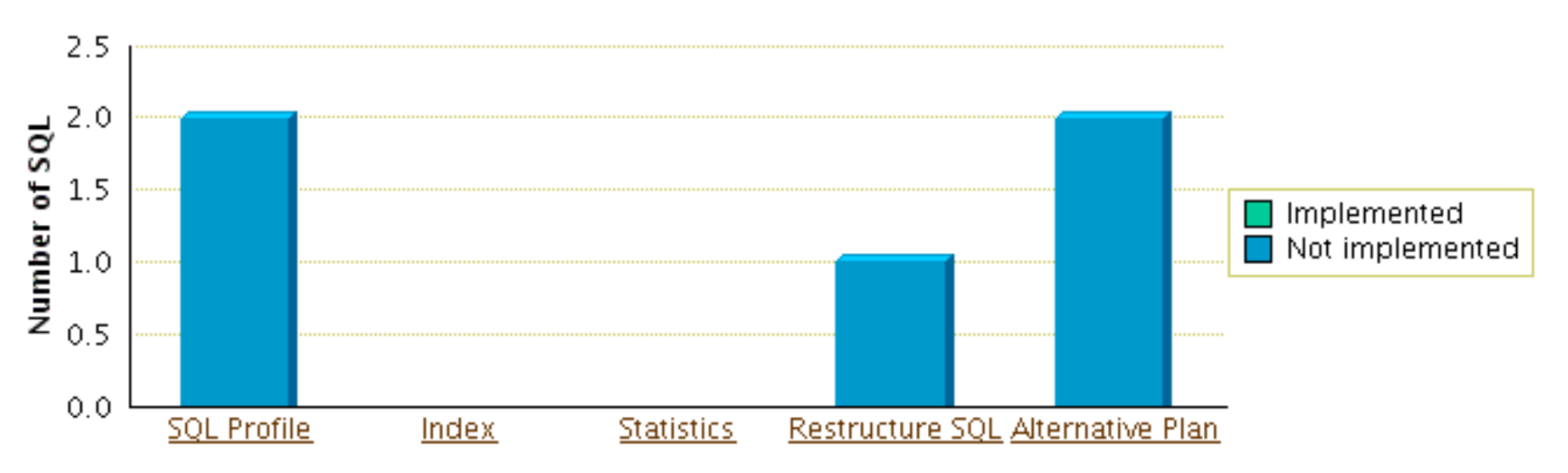

# **SQL Tuning Advisor – SQL Developer**

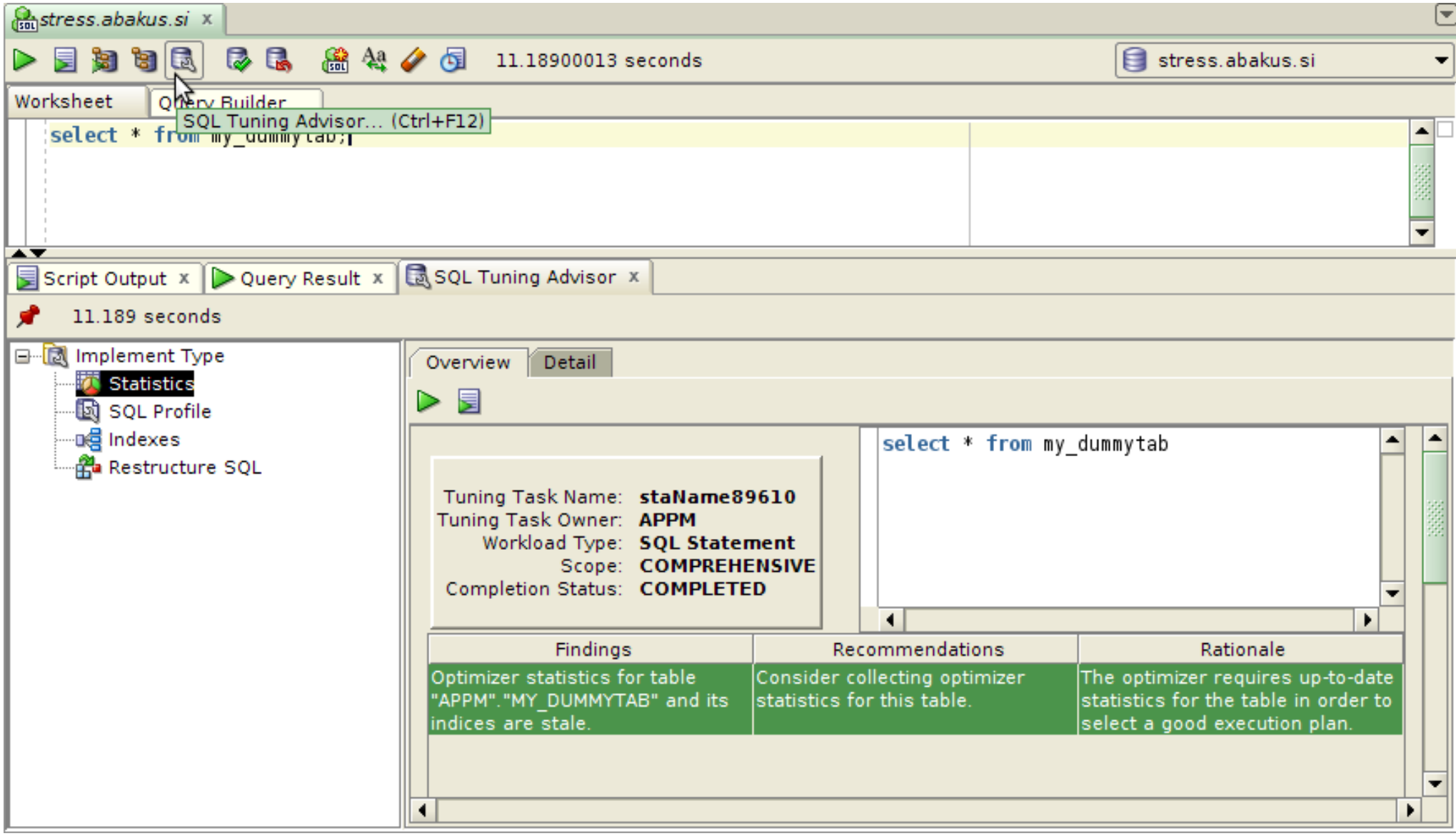

# **SQL Tuning Advisor – PL/SQL**

- create tuning task
- execute tuning task
- report tuning task
- drop tuning task

```
DECLARE
```

```
   l_task_id VARCHAR2(100);
   l_report CLOB;
   c_sql_text CONSTANT VARCHAR2(500) := '
         SELECT * FROM demotab
      WHERE object name=nvl(:bind name, ''X'')';
```
**BEGIN**

```
   l_task_id := dbms_sqltune.create_tuning_task (
         sql_text => c_sql_text,
         bind_list => sql_binds(
                  anydata.convertVarchar2('DBA_OBJECTS')),
         scope => dbms_sqltune.SCOPE_COMPREHENSIVE);
```
dbms\_sqltune.execute\_tuning\_task(l\_task\_id);

```
   l_report := dbms_sqltune.report_tuning_task(
   task_name \implies l\_task_id,type => dbms sqltune.TYPE TEXT,
         level => dbms_sqltune.LEVEL_ALL,
   section => dbms sqltune.SECTION ALL);
```

```
dbms output.put line(1 report);
```
dbms sqltune.drop tuning task(1 task id); **END;**

#### **SQL Tuning Advisor - Sample Results**

1- Statistics Finding

-----------------

**Table "SIOUG2012"."DEMOTAB" was not analyzed.**

Recommendation

---------------

- Consider collecting optimizer statistics for this table. execute dbms stats.gather table stats(ownname => 'SIOUG2012', tabname => 'DEMOTAB', estimate percent => DBMS STATS. AUTO SAMPLE SIZE, method opt => 'FOR ALL COLUMNS SIZE AUTO');

Rationale

--------

The optimizer requires up-to-date statistics for the table in order to select a good execution plan.

#### **SQL Tuning Advisor - Sample Results**

2- Index Finding (see explain plans section below)

 **The execution plan of this statement can be improved by creating one or more indices.**

Recommendation (estimated benefit: 99.97%)

- Consider running the Access Advisor to improve the physical schema design or creating the recommended index. create index SCOTT. IDX\$\$ 07120001 on SCOTT.BIG\_TABLE("OWNER");

Rationale

----------

 Creating the recommended indices significantly improves the execution plan of this statement. However, it might be preferable to run "Access Advisor" using a representative SQL workload as opposed to a single statement. This will allow to get comprehensive index recommendations which takes into account index maintenance overhead and additional space consumption.

# **SQL Tuning Advisor**

1- SQL Profile Finding (see explain plans section below)

 **A potentially better execution plan was found for this statement.**

Recommendation (estimated benefit: 33.35%)

- Consider accepting the recommended SQL profile. execute dbms sqltune.accept sql profile(task name => 'SQL TUNING 1348835163354', object id => 21, task owner => 'SYS', replace => TRUE);

### **SQL Tuning Advisor – Sample Results**

2- Alternative Plan Finding

\_\_\_\_\_\_\_\_\_\_\_\_\_\_\_\_\_\_\_\_\_\_\_

 **Some alternative execution plans for this statement were found by searching** the system's real-time and historical performance data.

The following table lists these plans ranked by their average elapsed time. See section "ALTERNATIVE PLANS SECTION" for detailed information on each plan.

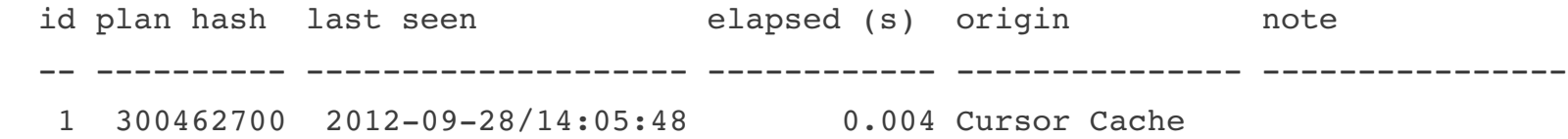

Information

\_\_\_\_\_\_\_\_\_

- Because no execution history for the Original Plan was found, the SQL Tuning Advisor could not determine if any of these execution plans are superior to it. However, if you know that one alternative plan is better than the Original Plan, you can create a SQL plan baseline for it. This will instruct the Oracle optimizer to pick it over any other choices in the future.

execute dbms sqltune.create sql plan baseline(task name => 'SQL TUNING 1348835163354', object id => 2, owner name => 'SYS', plan hash value => xxxxxxxx);

# **SQL Tuning Advisor - Sample Results**

#### **Compare Explain Plans**

#### **Original Explain Plan (Annotated)**

#### Plan Hash Value 3993303771

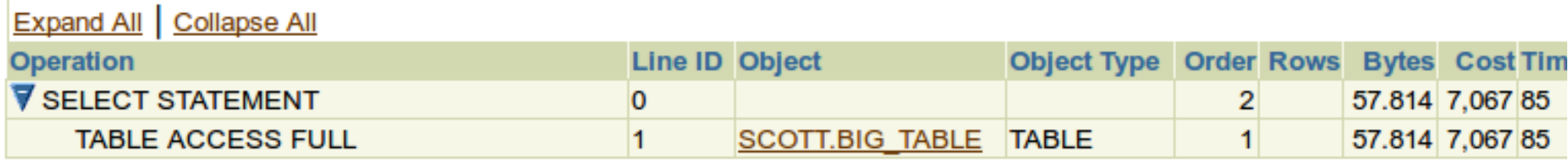

#### **New Explain Plan With Index**

Plan Hash Value 636441082

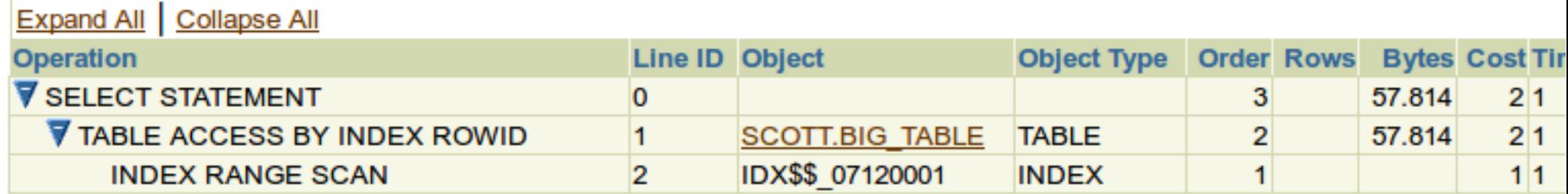

# **SQL Access Advisor**

- Indexes
- Materialized views
- Partitioning
	- \* requires statistics already gathered!

# **SQL Access Advisor – EM**

#### **Workload I/O Cost**

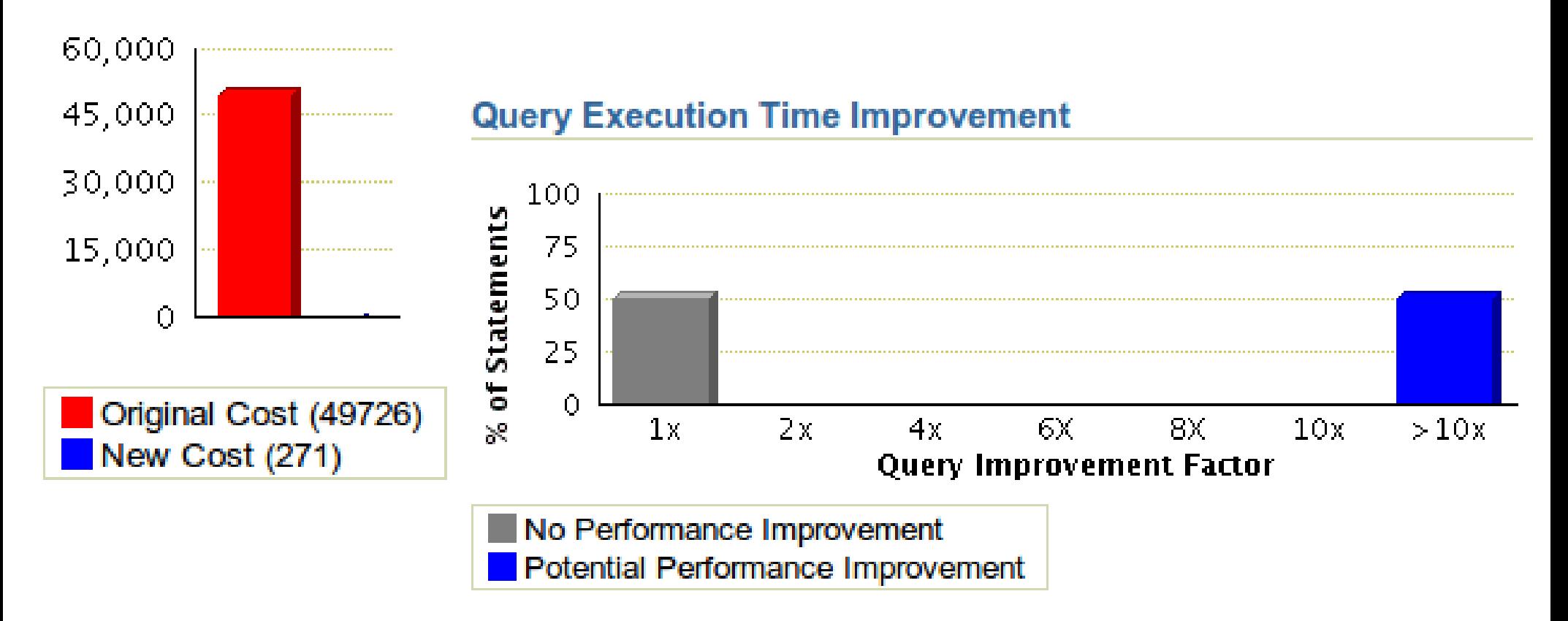

# **SQL Access Advisor – PL/SQL**

- create\_task
- add\_sts\_ref
- set\_task\_parameter
- execute\_tas
- get\_task\_script
- delete\_task

#### DECLARE

```
l task name VARCHAR2(100) := NULL;
   l_task_id NUMBER := NULL;
   l_script CLOB := NULL;
```
#### **BEGIN**

```
   dbms_advisor.create_task(
   advisor_name => dbms_advisor.SQLACCESS_ADVISOR,
   task name \Rightarrow 1 task name,
   task id => 1 task id);
```

```
dbms advisor.add sts ref(
   task name \Rightarrow 1 task name,
   sts owner => null,
   workload name => 'SIOUG 2012 1' /* SQL Tuning Set */);
```
dbms\_advisor.set\_task\_parameter(l\_task\_name, 'ANALYSIS\_SCOPE', 'ALL'); dbms\_advisor.set\_task\_parameter(l\_task\_name, 'MODE', 'COMPREHENSIVE'); dbms\_advisor.set\_task\_parameter(l\_task\_name,\_'SHOW\_RETAINS', 'TRUE'); dbms\_advisor.set\_task\_parameter(l\_task\_name, 'WORKLOAD\_SCOPE', 'FULL');

dbms advisor.execute task(l task name);

```
   l_script := dbms_advisor.get_task_script(
       task name \Rightarrow 1 task name,
                type => 'IMPLEMENTATION',
                rec_id => dbms_advisor.advisor_all);
```

```
dbms advisor.delete task(l task name);
```

```
END;
```
#### **SQL Access Advisor – Sample Results**

 $==$  REPORT  $==$ 

ORA-13699: Advisor feature is not currently implemented.

 $==$  SCRIPT  $==$ 

Rem SQL Access Advisor: Version 11.2.0.3.0 - Production

Rem

Rem Username: APPM

Rem Task: TASK 1827

Rem Execution date:

Rem

/\* RETAIN INDEX "SCOTT"."BIG\_TABLE\_IDX1" \*/

CREATE INDEX "SCOTT"."BIG\_TABLE\_IDX\$\$\_07230000" ON "SCOTT"."BIG\_TABLE" ("OWNER") COMPUTE STATISTICS;

### **SQL Performance Analyzer**

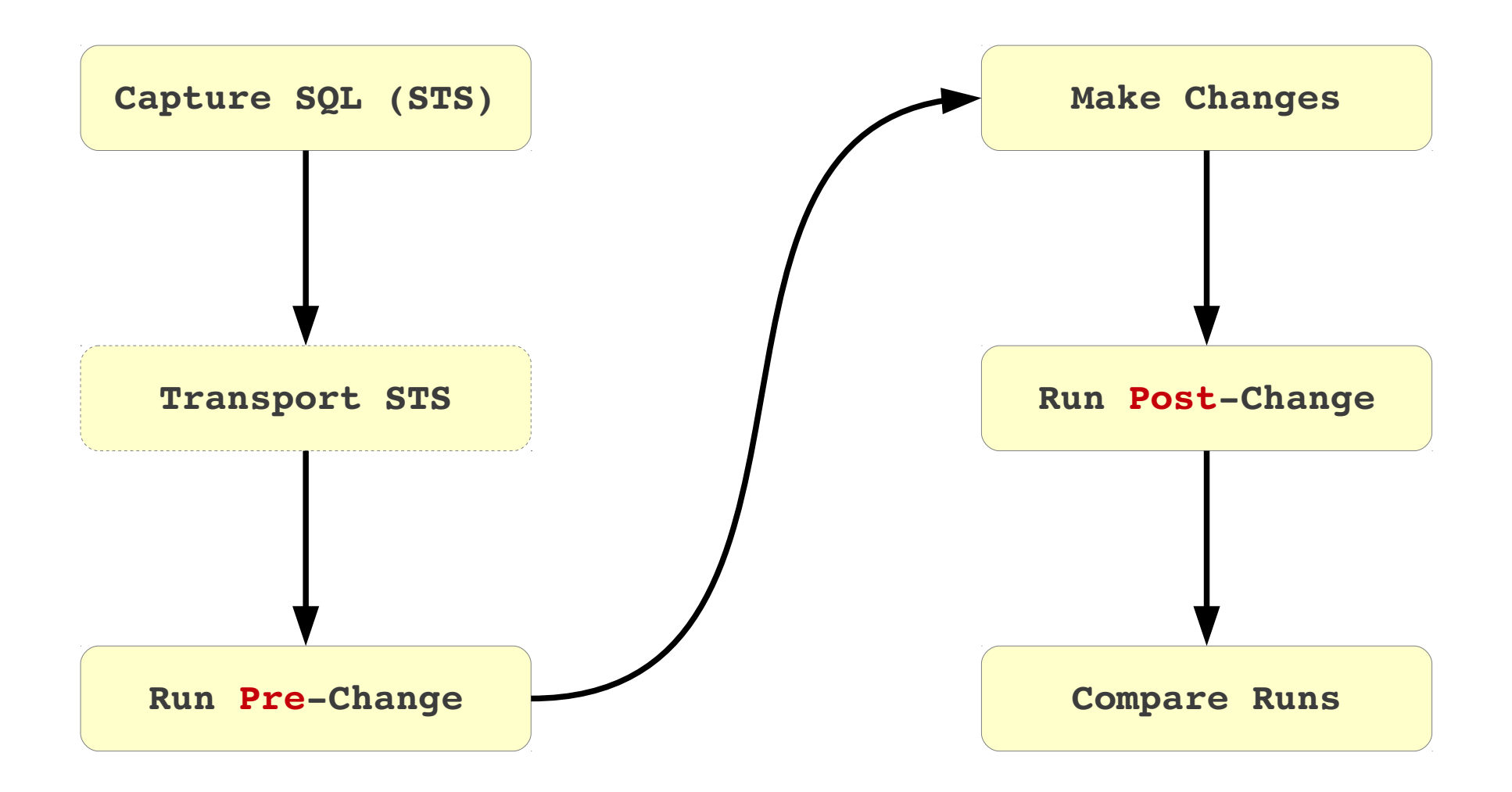

## **SQL Performance Analyzer - EM**

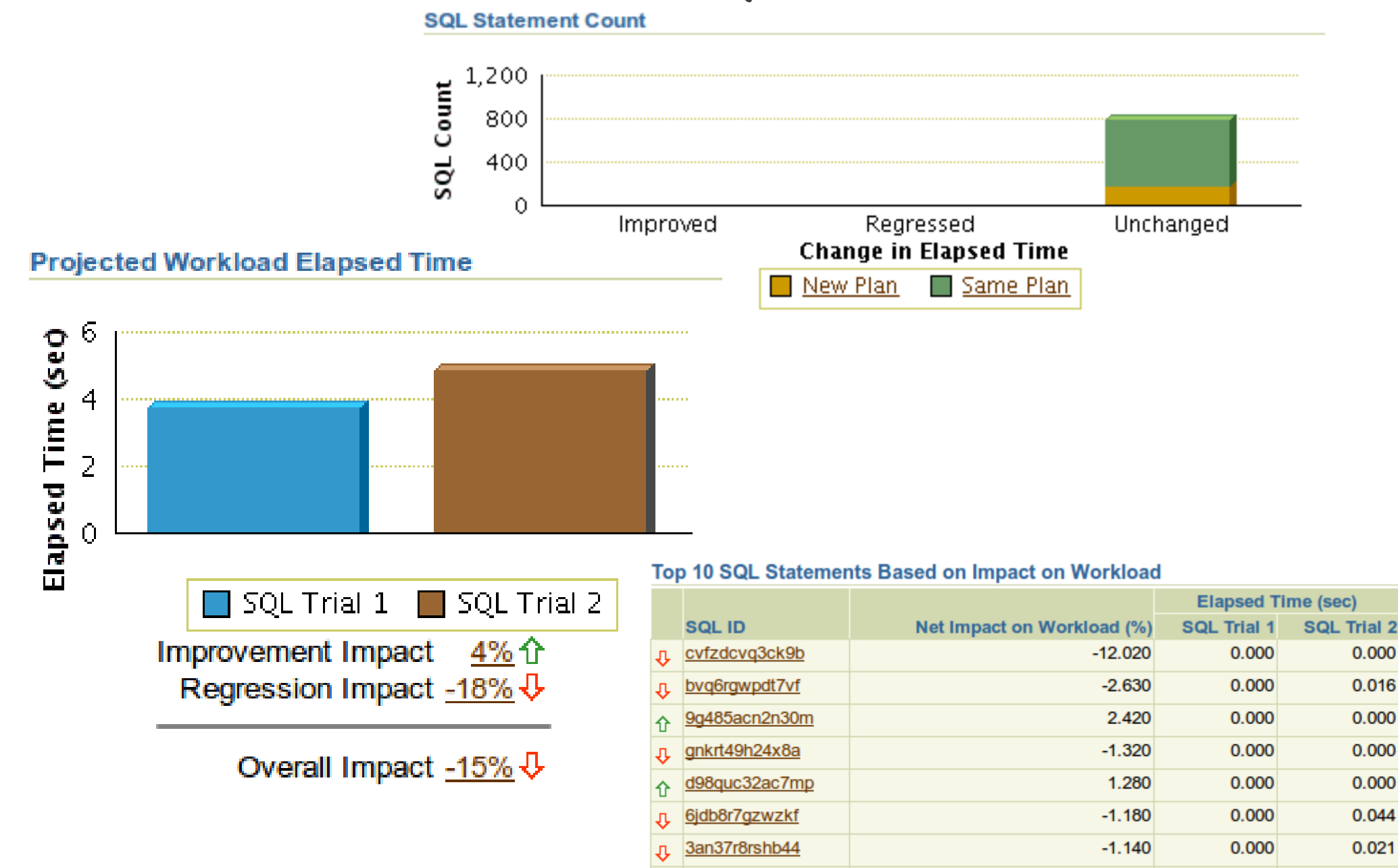

13xfq5rcd0jd8

Ð

 $-1.000$ 

0.000

0.005

## **SQL Performance Analyzer – Report**

SUMMARY SECTION

#### **SQL Statements Ordered by Elapsed Time**

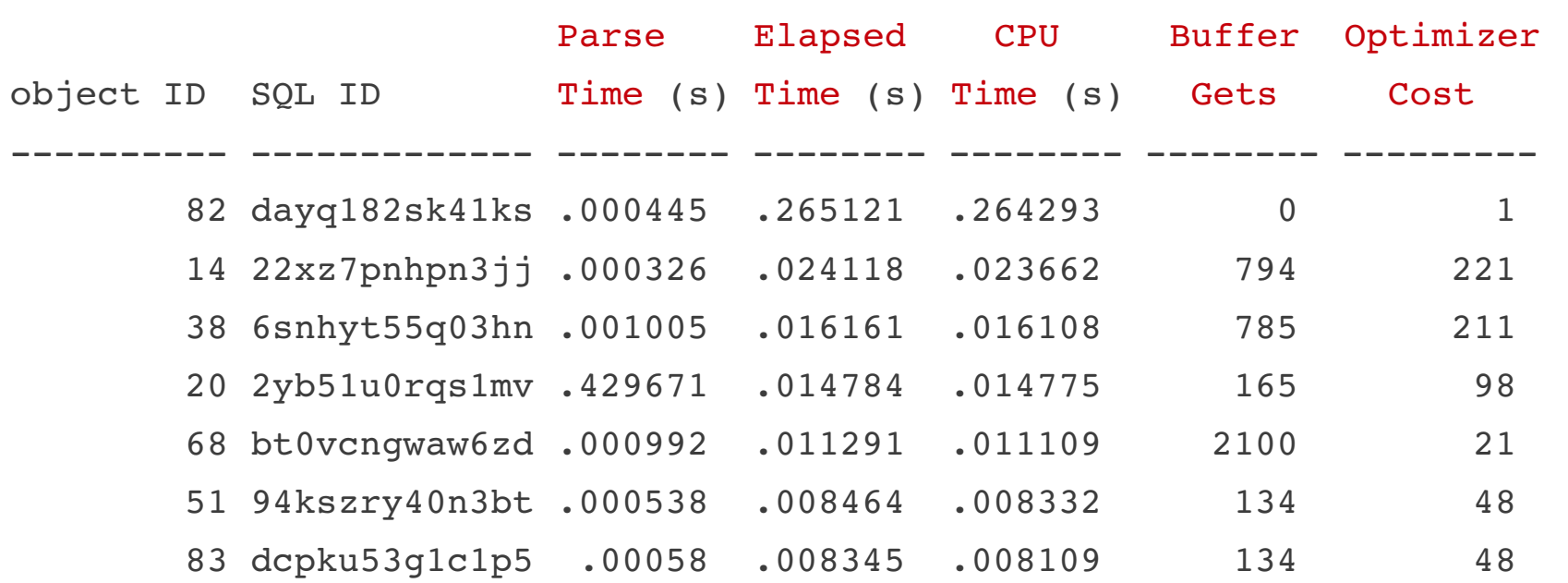

# **Segment Advisor**

- Performs segment space usage analysis
- Runs automatically

# Segment Advisor - EM

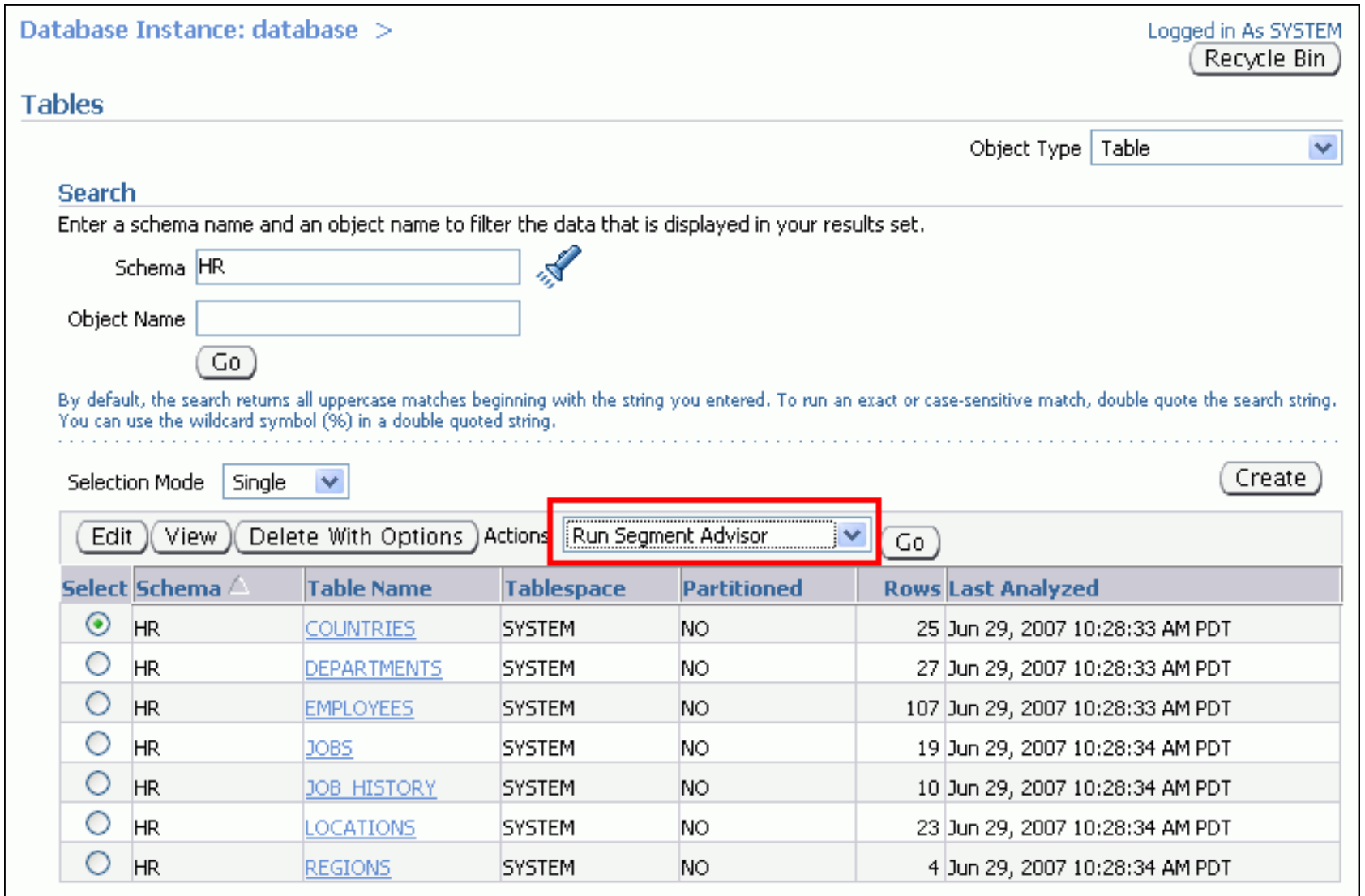

## **Segment Advisor – PL/SQL**

#### DECLARE

```
   l_task_id NUMBER;
```

```
1 task name VARCHAR2(100);
```

```
   l_object_id NUMBER;
```
#### **BEGIN**

```
   dbms_advisor.create_task (
   advisor name => 'Segment Advisor',
   task name \Rightarrow 1 task name,
   task id => 1 task id);
```

```
dbms advisor.create object (
   task name \Rightarrow 1 task name,
         object_type => 'TABLE',
   object id => l object id,
   attr1 => 'SIOUG',
   attr2 => 'TEST TAB',
   attr3 => NULL,
   attr4 => NULL,
   attr5 => NULL);
```

```
dbms advisor.execute task(l_task_name);
```
- **create\_task()**
- **create\_object()**
- execute task()

### **Segment Advisor – Sample Results**

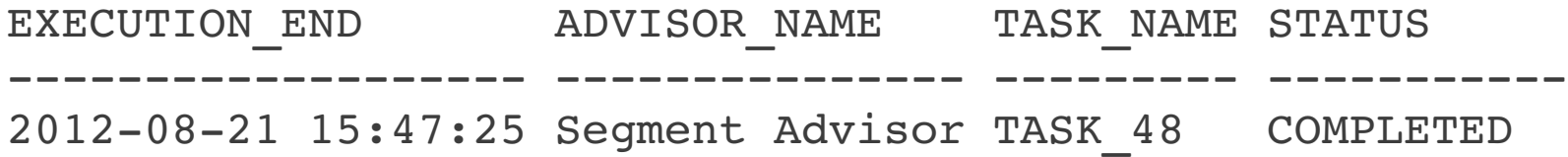

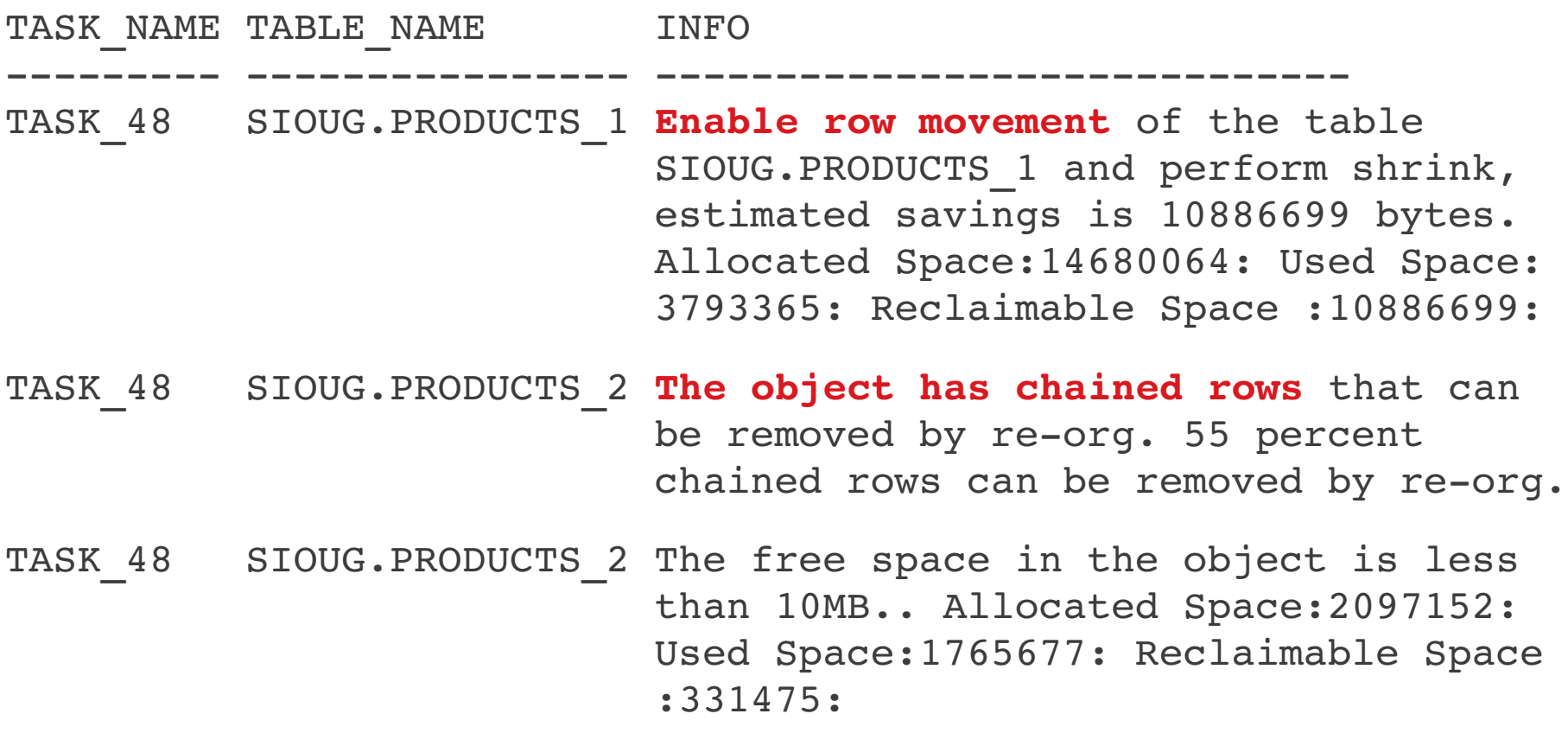

#### **Memory Advisor - Views**

- [v\$|dba\_hist] **memory\_target\_advice**
- [v\$|dba\_hist] **pga\_target\_advice**
- [v\$|dba\_hist] **sga\_target\_advice**
- [v\$|dba\_hist] **shared\_pool\_advice**
- [v\$|dba\_hist| **db\_cache\_advice**

#### **Memory Advisor - SQL**

SQL> SELECT ... FROM v\$memory\_target\_advice;

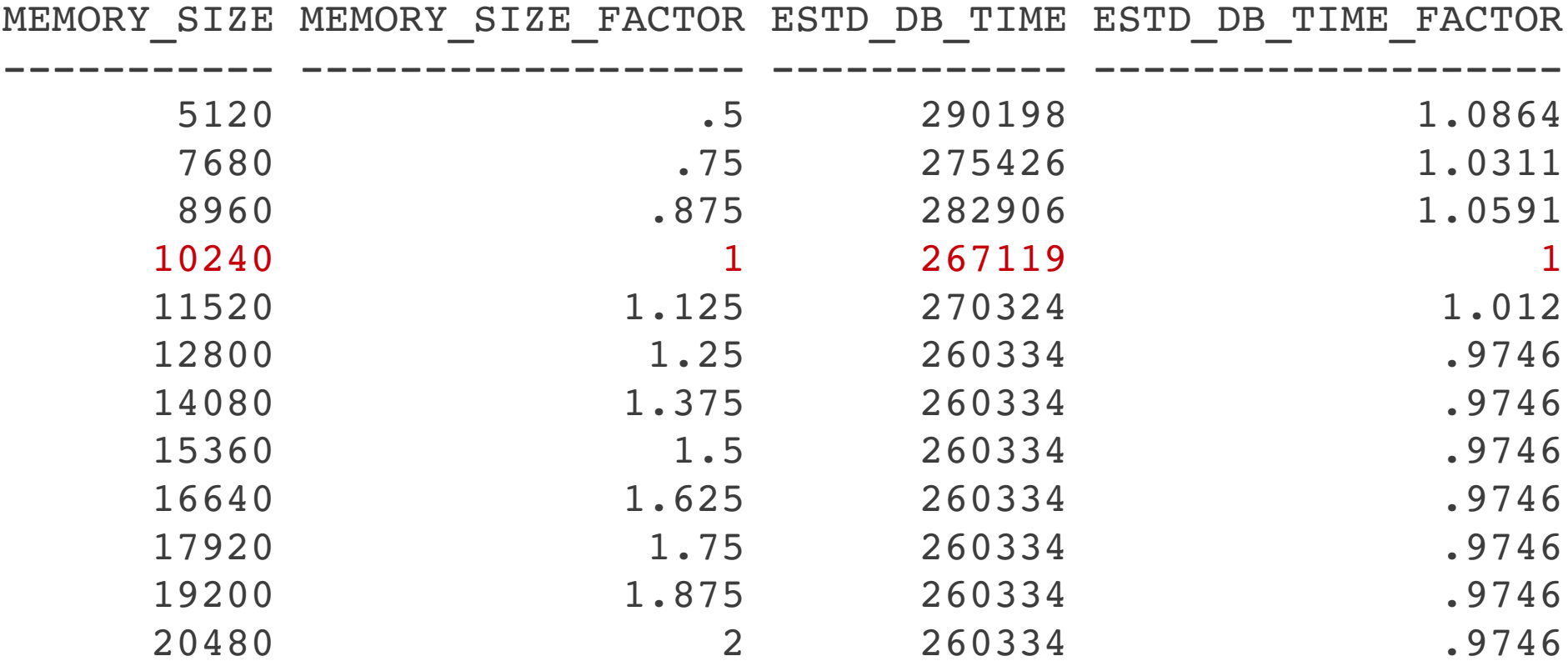

#### **Memory Advisor - EM Example**

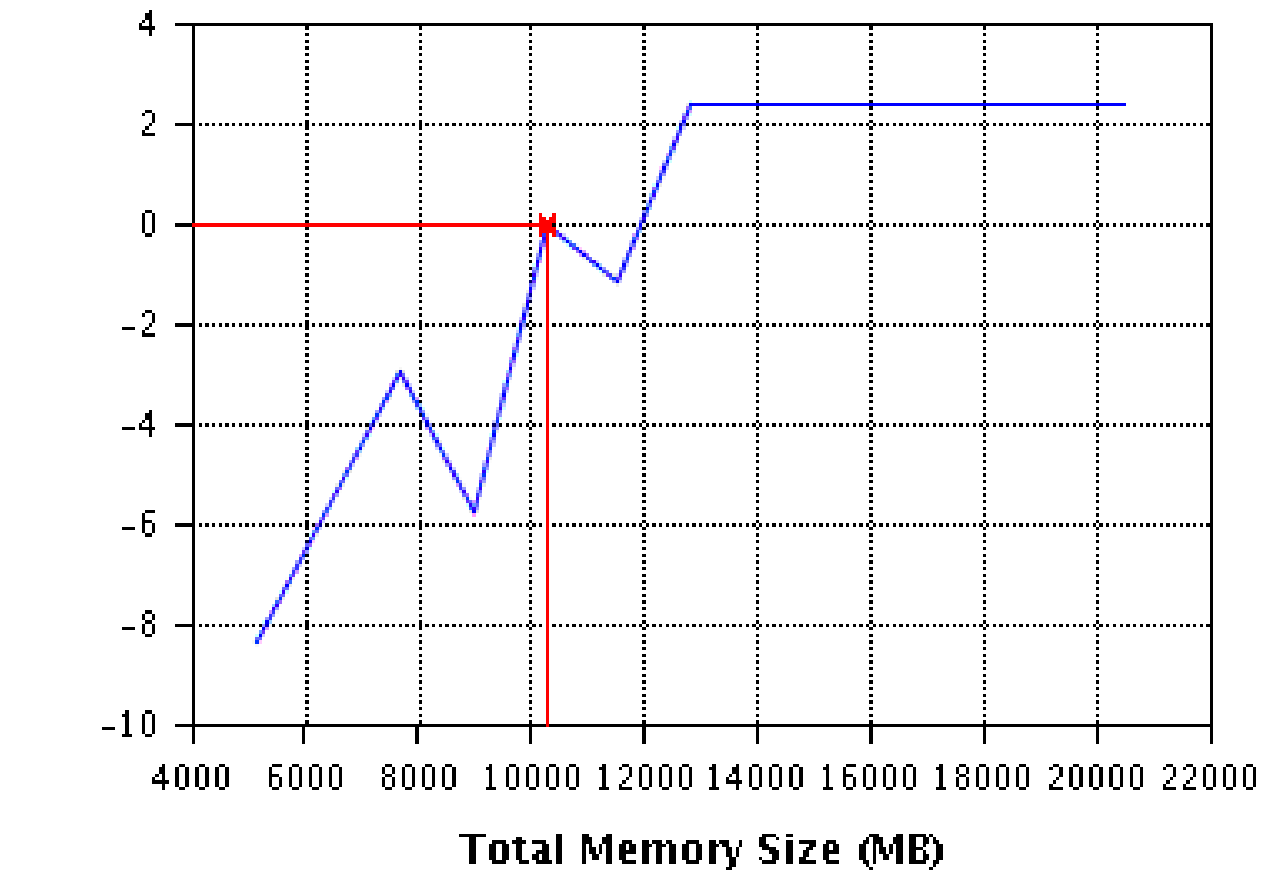

- Percentage improvement in DB Time for various sizes of Total Mem
- **\* Total Memory Size**

Improvement in DB Time  $\oslash$ 

. Maximum Memory Size

Total Memory Size (MB) 10240

## **Undo Management Advisor**

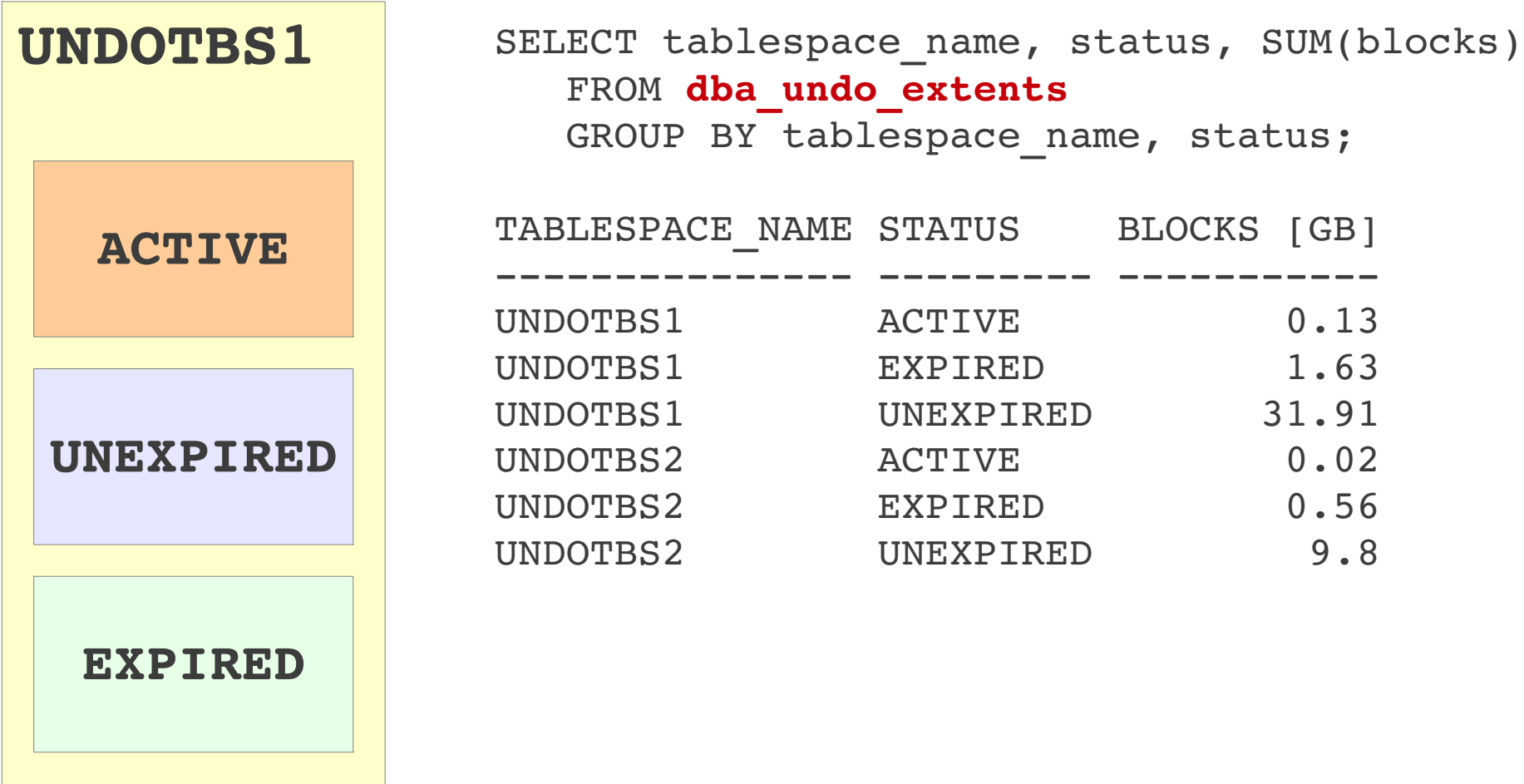

### **Undo Management Advisor**

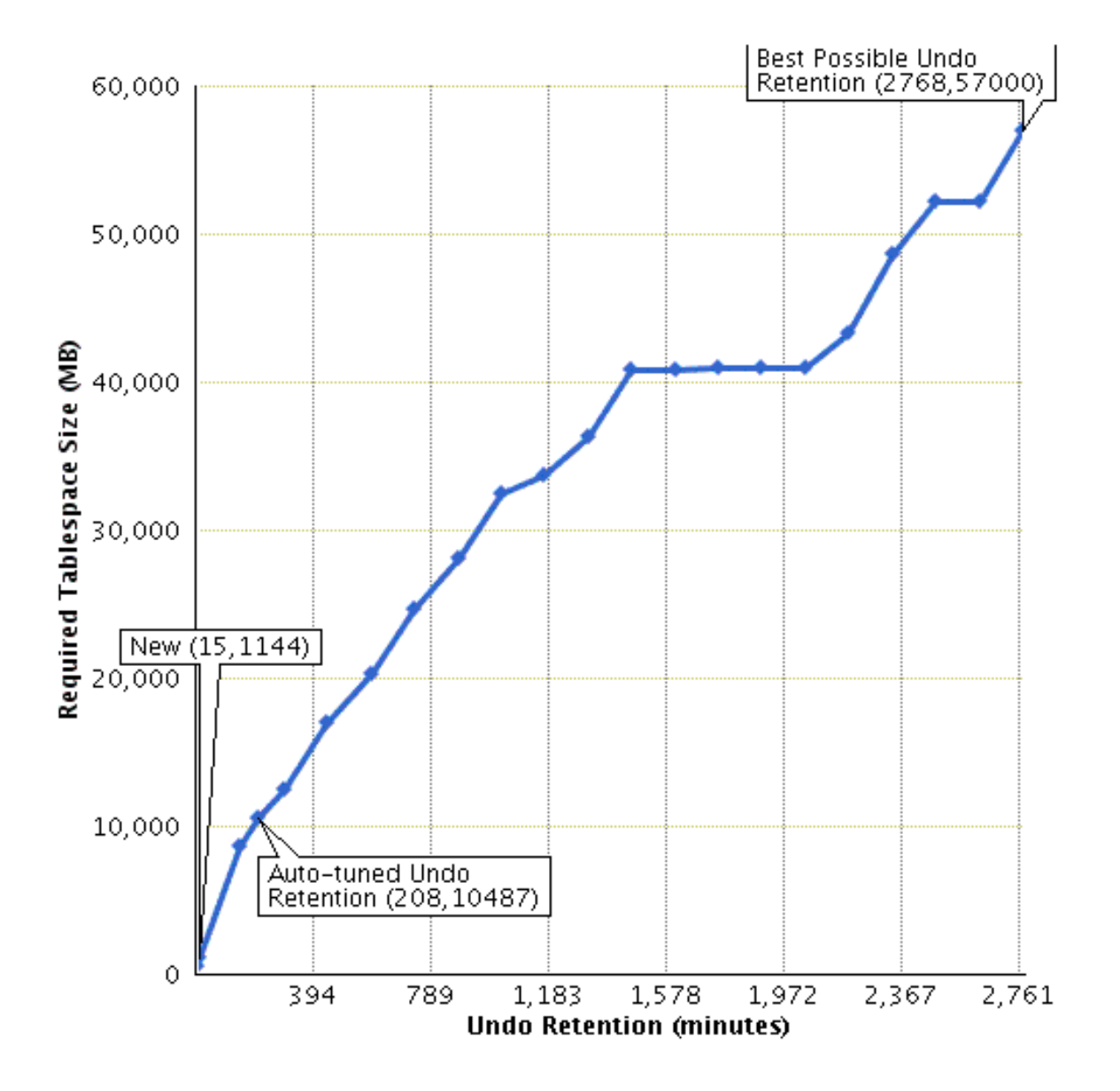

## **Undo Management Advisor**

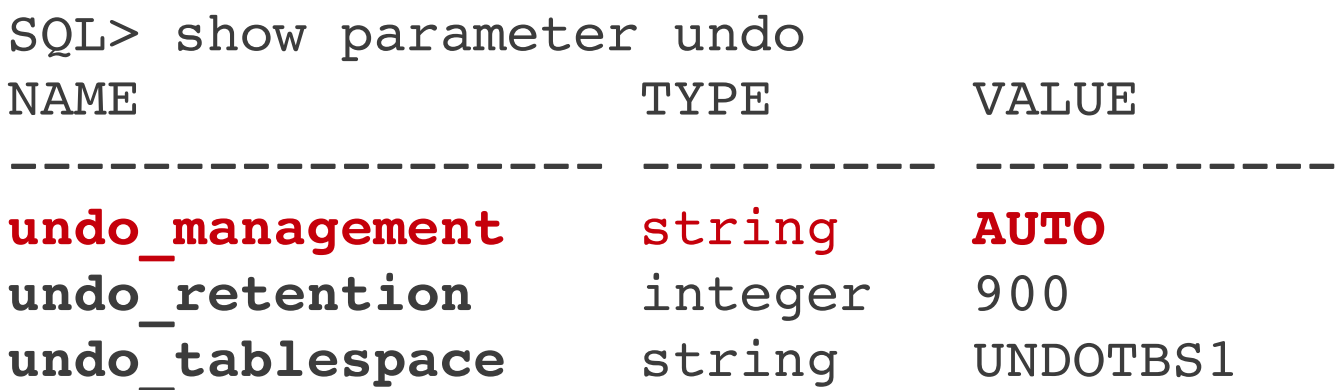

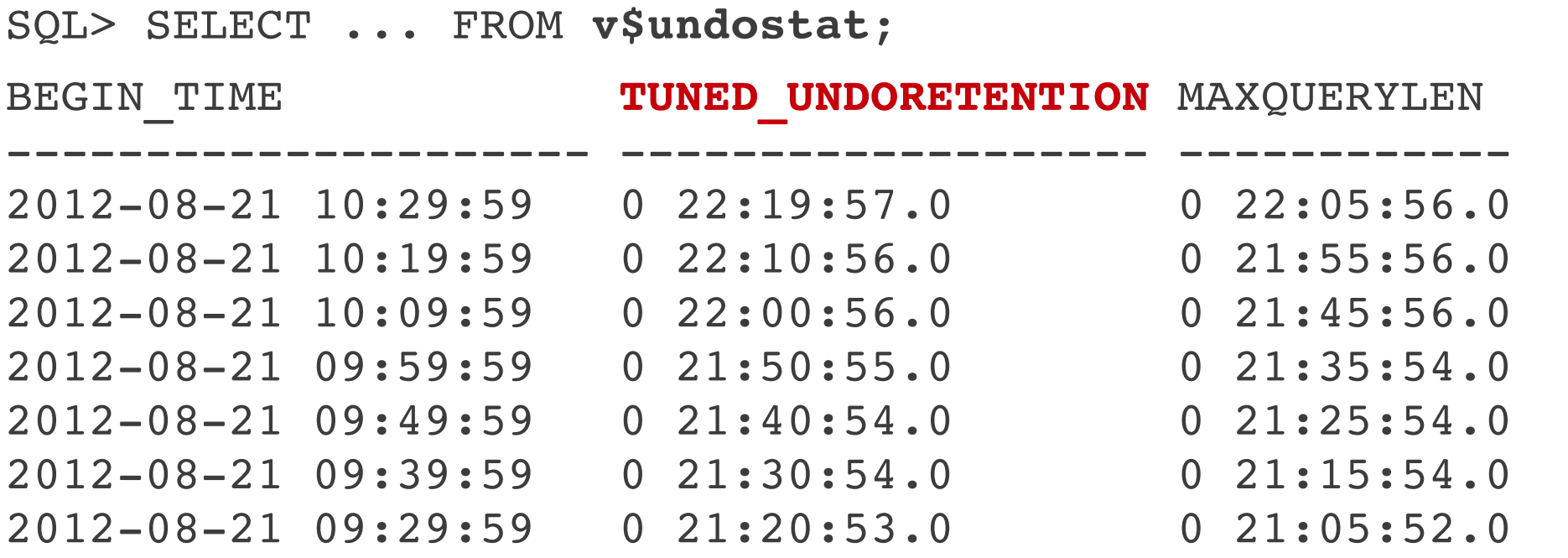

# **SQL Repair Advisor**

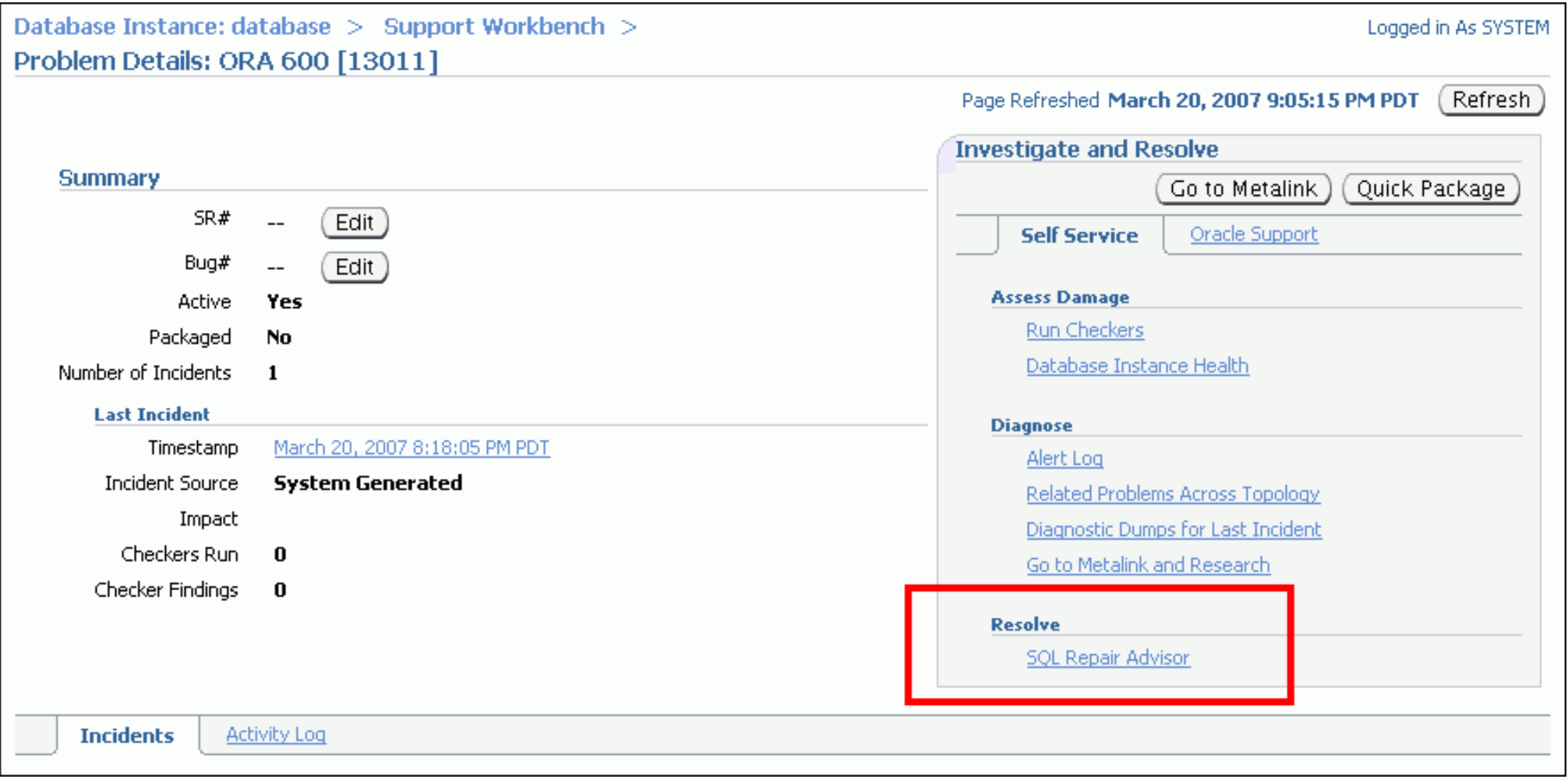

# **SQL Repair Advisor – PL/SQL**

- create\_diagnosis\_task
- execute\_diagnosis\_task
- report\_diagnosis\_task
- drop\_diagnosis\_task

```
declare
   l_task_id varchar2(50);
```
begin

```
   l_task_id := dbms_sqldiag.create_diagnosis_task(
   sql text => 'SELECT * FROM table',
   task name \Rightarrow null,
         problem_type =>
   dbms sqldiag.problem type compilation error);
```
dbms sqldiag.execute diagnosis task(l task id);

```
dbms output.put line(
 dbms sqldiag.report diagnosis task(
   l task id, dbms sqldiag.type text));
```
dbms sqldiag.drop diagnosis task(l task id);

end;

## **SQL Repair Advisor – Sample Results**

#### GENERAL INFORMATION SECTION

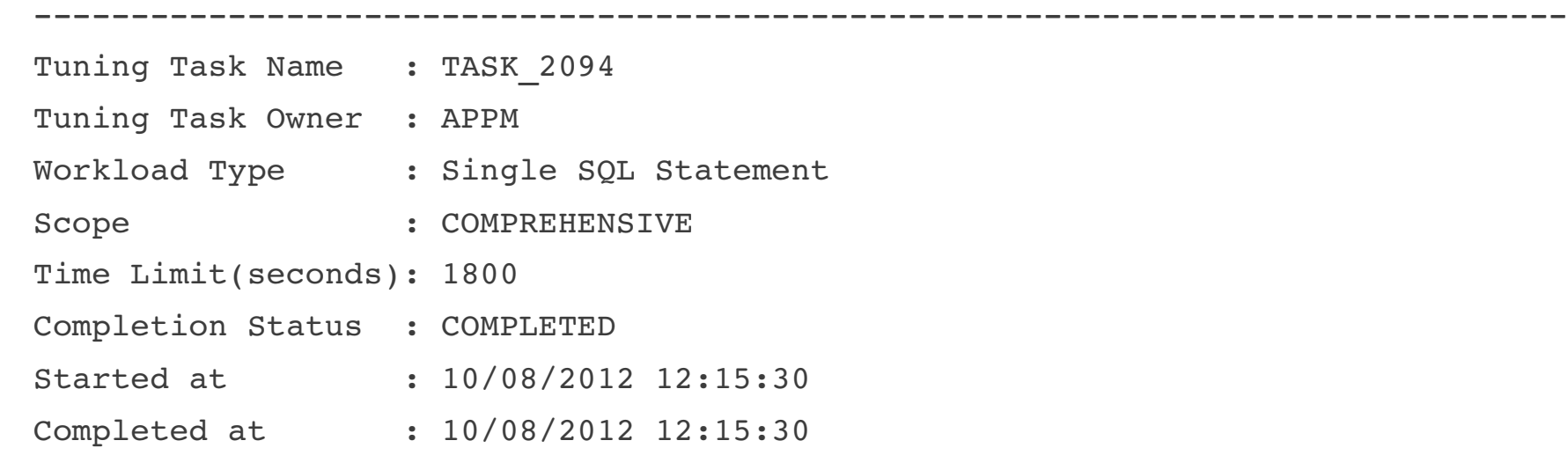

Schema Name: APPM SQL ID : 2jkbxu2f4w7s2 SQL Text : SELECT \* FROM not exist

No SQL patch was found to resolve the problem.

### **Compression Advisor**

• dbms compression.get compression ratio

Compression Type: "Compress For OLTP" Compression Ratio: 3.1

Blocks used by compressed sample: 478 Blocks used by uncompressed sample: 1488 Rows in a block in compressed sample: 217 Rows in a block in uncompressed sample: 69

### **Data Recovery Advisor - LIST**

RMAN> list failure;

using target database control file instead of recovery catalog

List of Database Failures

=========================

Failure ID Priority Status Time Detected 

42 HIGH OPEN 2012-10-08 14:53:14

Summary

--------

One or more non-system datafiles are missing

#### **Data Recovery Advisor – ADVISE**

RMAN> advise failure 42;

analyzing automatic repair options; this may take some time using channel ORA\_DISK\_1 analyzing automatic repair options complete

Mandatory Manual Actions

========================

no manual actions available

Optional Manual Actions =======================

1. If file /oradata/URH/URH/datafile/o1 mf users2 875n2z0q .dbf was unintentionally renamed or moved, restore it

Automated Repair Options

========================

Option Repair Description

\_\_\_\_\_\_\_ \_\_\_\_\_\_\_\_\_\_\_\_\_\_\_\_\_\_\_

1 **Restore and recover datafile 8** 

 Strategy: The repair includes complete media recovery with no data loss Repair script: /oracle/diag/rdbms/urh/urh/hm/reco\_3214341396.hm

#### **Data Recovery Advisor – REPAIR**

RMAN> repair failure;

Strategy: The repair includes complete media recovery with no data loss Repair script: /oracle/diag/rdbms/urh/urh/hm/reco\_626296980.hm

contents of repair script:

```
   # restore and recover datafile
   sql 'alter database datafile 8 offline';
   restore datafile 8;
   recover datafile 8;
   sql 'alter database datafile 8 online';
```
Do you really want to execute the above repair (enter YES or NO)?

## **Health Checks**

SELECT name FROM v\$hm check WHERE internal check='N';

- DB Structure Integrity Check
- CF Block Integrity Check
- Data Block Integrity Check
- Redo Integrity Check
- Transaction Integrity Check
- Undo Segment Integrity Check
- Dictionary Integrity Check
- ASM Allocation Check

# **Health Checks – PL/SQL (dbms\_hm)**

- run\_check
- get\_run\_report

BEGIN

```
dbms hm.run check(
                 check_name => 'Dictionary 
Integrity Check',
         run name \Rightarrow'SIOUG_20121');
```

```
    dbms_output.put_line(
         dbms hm.get run report(
                          'SIOUG_20121')
         );
END;
```
# **Health Checks – Sample Results**

Recommendations

Finding

- Finding Name : Dictionary Inconsistency
- Finding ID : 3362
- Type : FAILURE
- Status : OPEN
- Priority : CRITICAL

Message : SQL dictionary health check: file\$ pk 42 on object FILE\$ failed

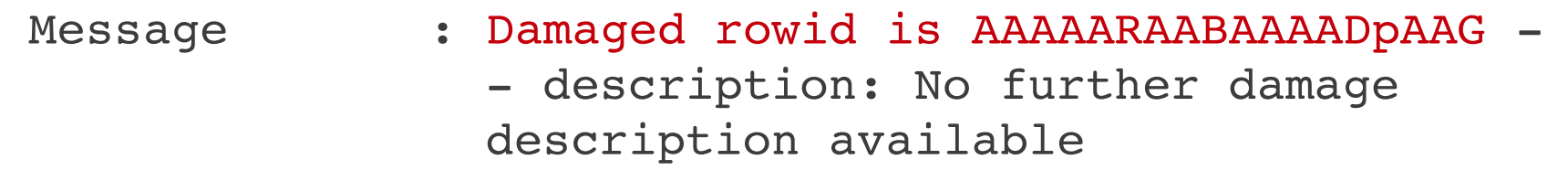

#### **Server Alerts**

- DBA OUTSTANDING ALERTS
- DBA ALERT HISTORY
- dbms server alert
	- .set threshold
	- .get threshold
	- .view thresholds

#### **Server Alerts – Sample Results**

#### SQL> SELECT ... FROM **dba\_alert\_history**;

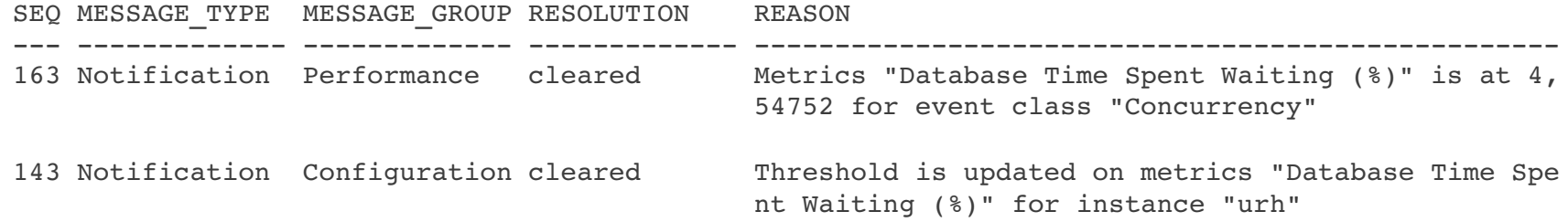

SQL> SELECT ... FROM **dba\_outstanding\_alerts**;

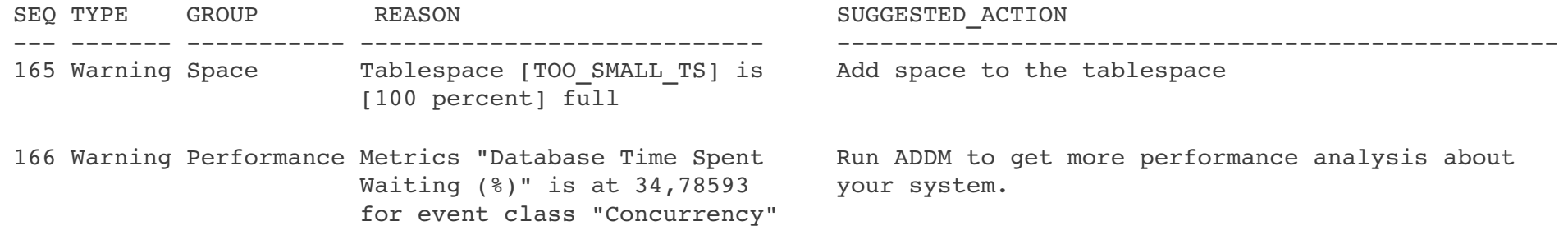

#### **APPM - Abakus plus Performance Monitor**

Performance monitoring and diagnostic tool

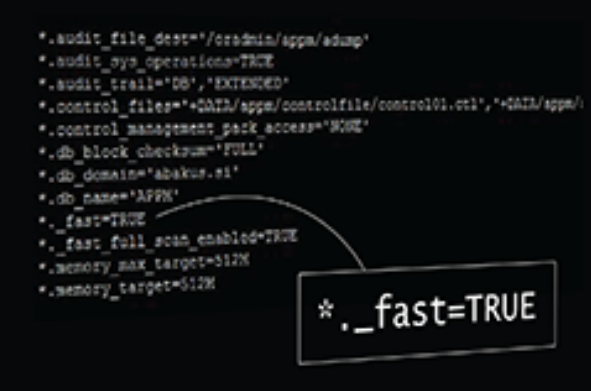

Abakuf

plus<br>Ionitor APPM - Abakus<br>Performance M

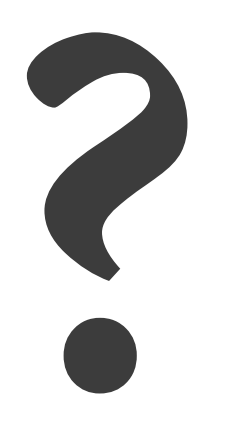